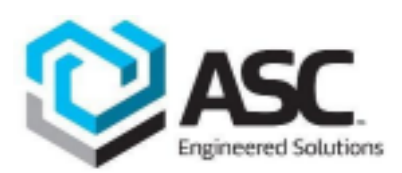

## **Fabrication CADmep New Brands Emerge Updates:**

Please note the Following updates when downloading the new issued ASC Engineered Solutions AutoCAD Fabrication CADmep content.

Latest Updates:

- New Root library Folder and Structure.
- New Connector Naming Convention.
- New ITM URL Links.
- New Product Images.
- New service files(IEZs) and Service Templates Names.
- Updated Product Information tables.

## Note:

If you already downloaded the "Anvil" Fabrication CADmep Products, you may need to archive them as duplicated ITMs will be present in the database after importing the new ASC Engineered Solutions fabrication content due to a new Main root folder.

The new content will exist in a new folder in the Database called "ASC-ES" rather than "Anvil" that will be listed under the Mechanical and Public Health main folders.

Feel free to archive Connectors, Services and Templates that were imported from the previous Fabrication CADmep Content Packages.

**New** Service Files (IEZs)

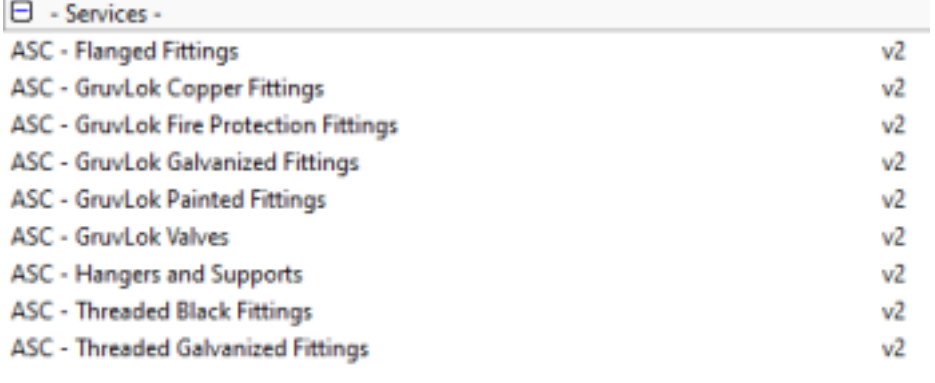

## **Old** Legacy Service Files(IEZs)

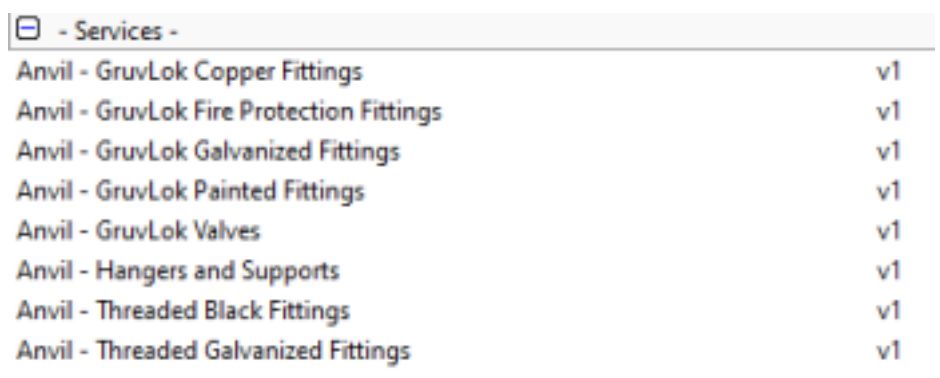

**New** ASC Engineered Solutions Fabrication Connectors

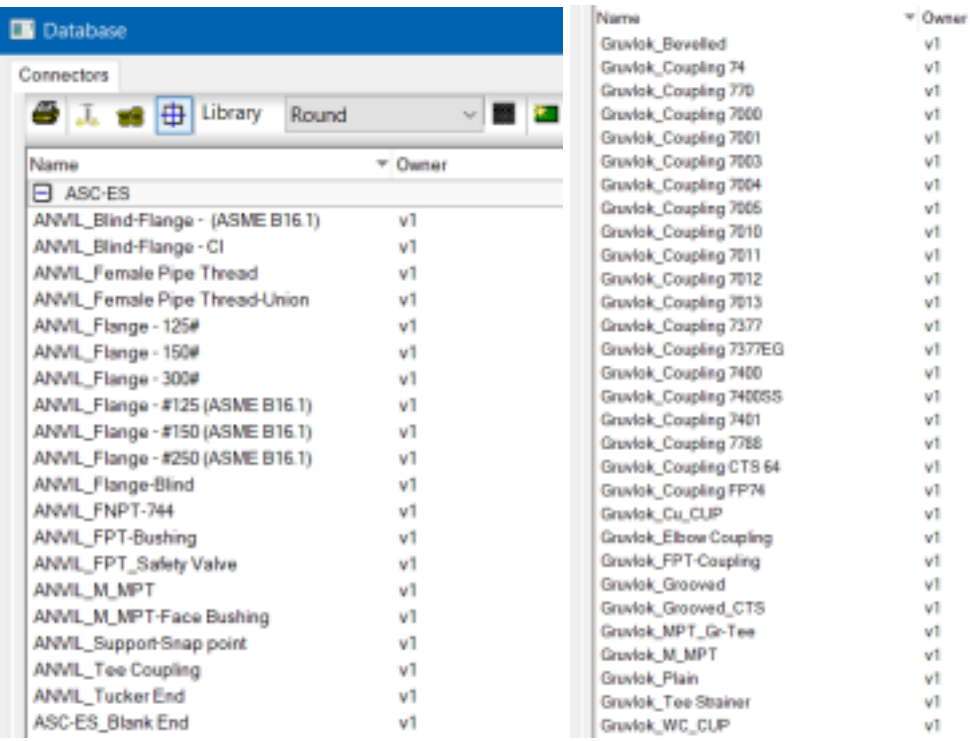

**Note:** Upon downloading new Fabrication CADmep content into the fabrication database, if any of the ITM's connectors is new to the database, you will notice that the connectors name will be ending in braces as shown in this comparison example. It is recommended to set connectors to be "permanent" to avoid redundant connectors and other related issues.

*Example: Non-Permanent*

## *Permanent*

To set "*permanent*" connectors and material in a fabrication database, follow the simple steps listed in the Autodesk knowledge link below.

LINK: Make Added External Source Entries Permanent

**Old** Legacy Connectors

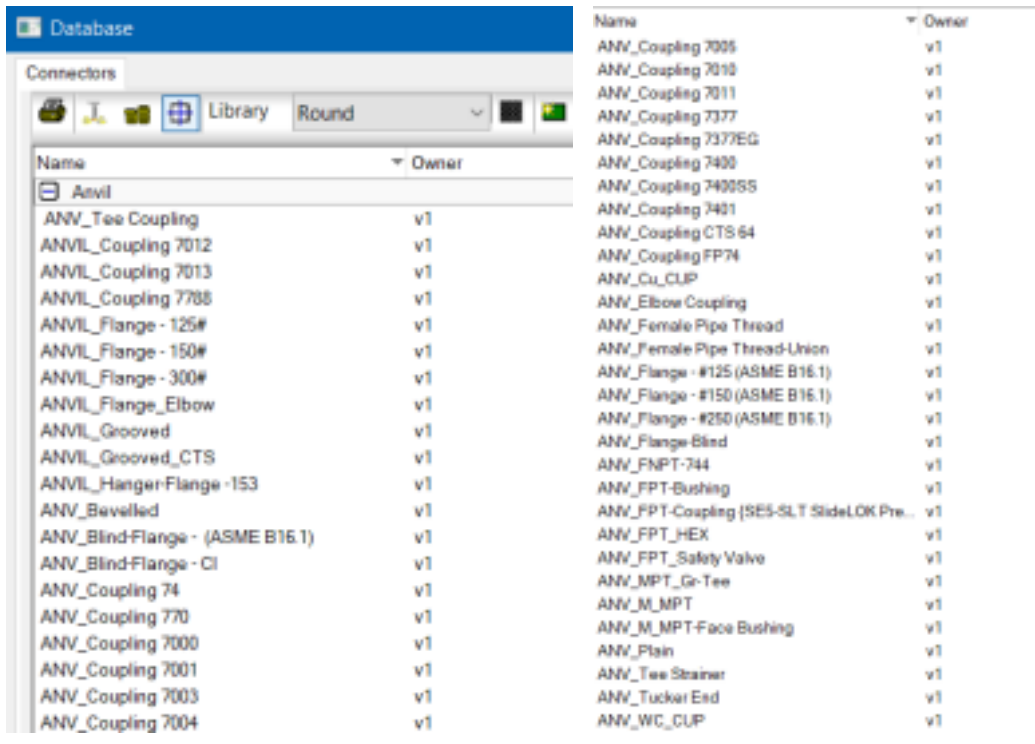

For more Information or Technical Support, contact ASC Engineered Solutions at BIM@asc-es.com